### **Auto Scaling**

## **Best Practice**

**Issue** 01 **Date** 2020-11-09

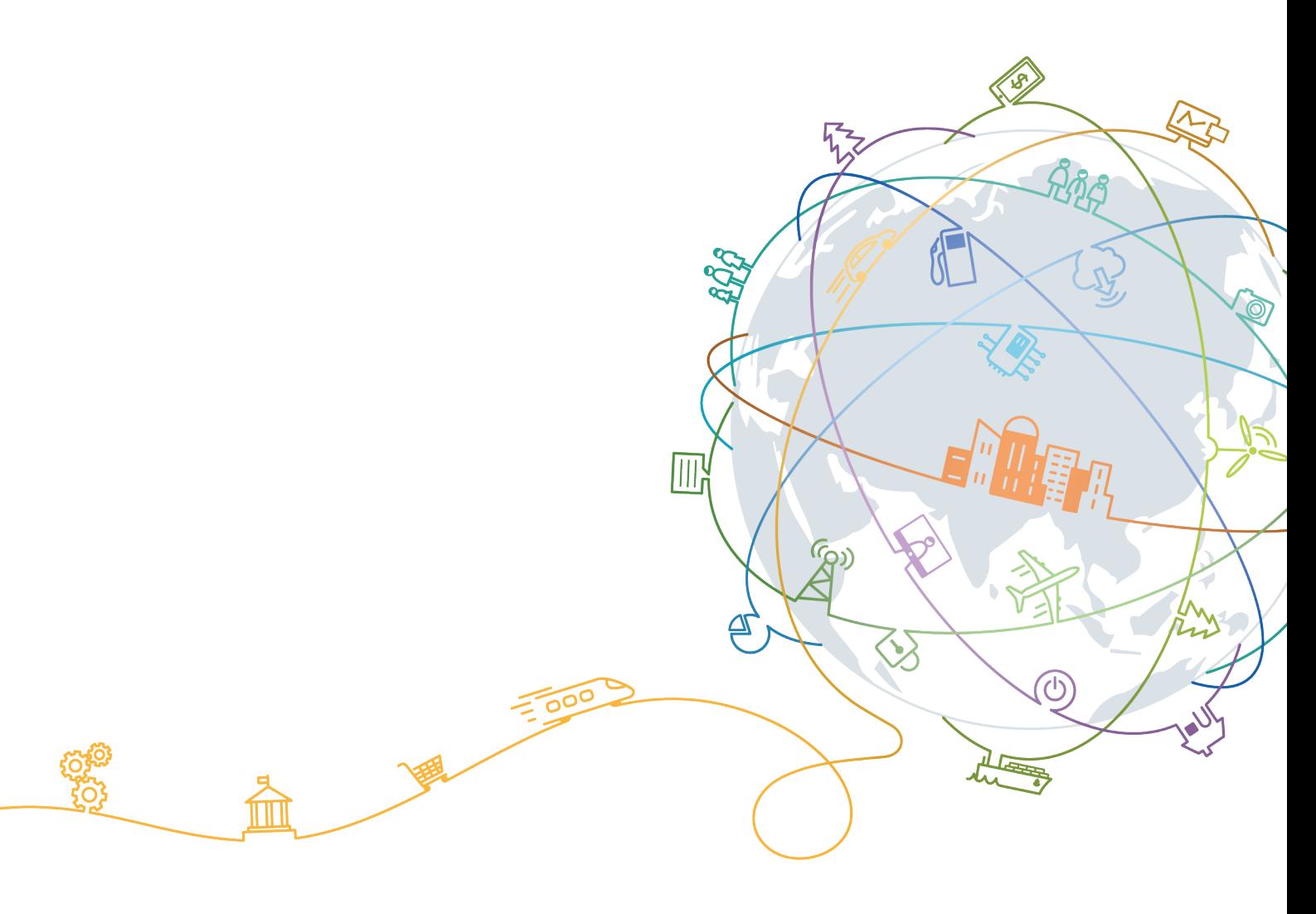

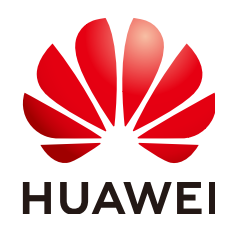

#### **Copyright © Huawei Technologies Co., Ltd. 2022. All rights reserved.**

No part of this document may be reproduced or transmitted in any form or by any means without prior written consent of Huawei Technologies Co., Ltd.

#### **Trademarks and Permissions**

**ND** HUAWEI and other Huawei trademarks are trademarks of Huawei Technologies Co., Ltd. All other trademarks and trade names mentioned in this document are the property of their respective holders.

#### **Notice**

The purchased products, services and features are stipulated by the contract made between Huawei and the customer. All or part of the products, services and features described in this document may not be within the purchase scope or the usage scope. Unless otherwise specified in the contract, all statements, information, and recommendations in this document are provided "AS IS" without warranties, guarantees or representations of any kind, either express or implied.

The information in this document is subject to change without notice. Every effort has been made in the preparation of this document to ensure accuracy of the contents, but all statements, information, and recommendations in this document do not constitute a warranty of any kind, express or implied.

## **Contents**

**[1 Setting Up an Automatically Scalable Discuz! Forum....................................................1](#page-3-0)**

# <span id="page-3-0"></span>**1 Setting Up an Automatically Scalable Discuz! Forum**

#### **Application Scenarios**

Discuz! is one of the most mature and widely used forum software programs. Website traffic reaches its top in peak hours. If a forum website is deployed on multiple servers to cope with peak hours, some servers must be sitting idle at other times. This increases the costs and leads to a waste of resources.

AS helps you address the preceding problems. After you use AS on the servers for deploying a forum website, AS maintains the proper running of the website and reduces costs by automatically adjusting the number of servers based on the predefined scaling policy. This section describes how to use AS to automatically increase or reduce the number of ECSs for a web service, for example, Discuz!.

#### **Solution Introduction**

**Table 1-1** lists the steps required to set up an automatically scalable Discuz! forum website. This section focuses on how to implement AS. The increase or decrease of website traffic causes the rise or drop of the ECS CPU usage. You can configure two CPU usage alarm policies, one for increasing one ECS when the CPU usage exceeds 70% and the other for reducing one ECS when the CPU usage is less than 30%. In this way, there will remain a proper number of ECSs for the forum website.

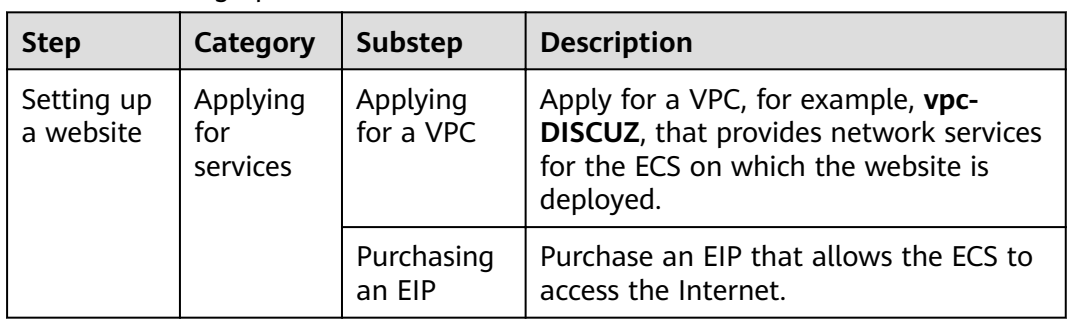

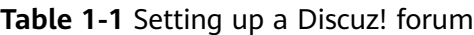

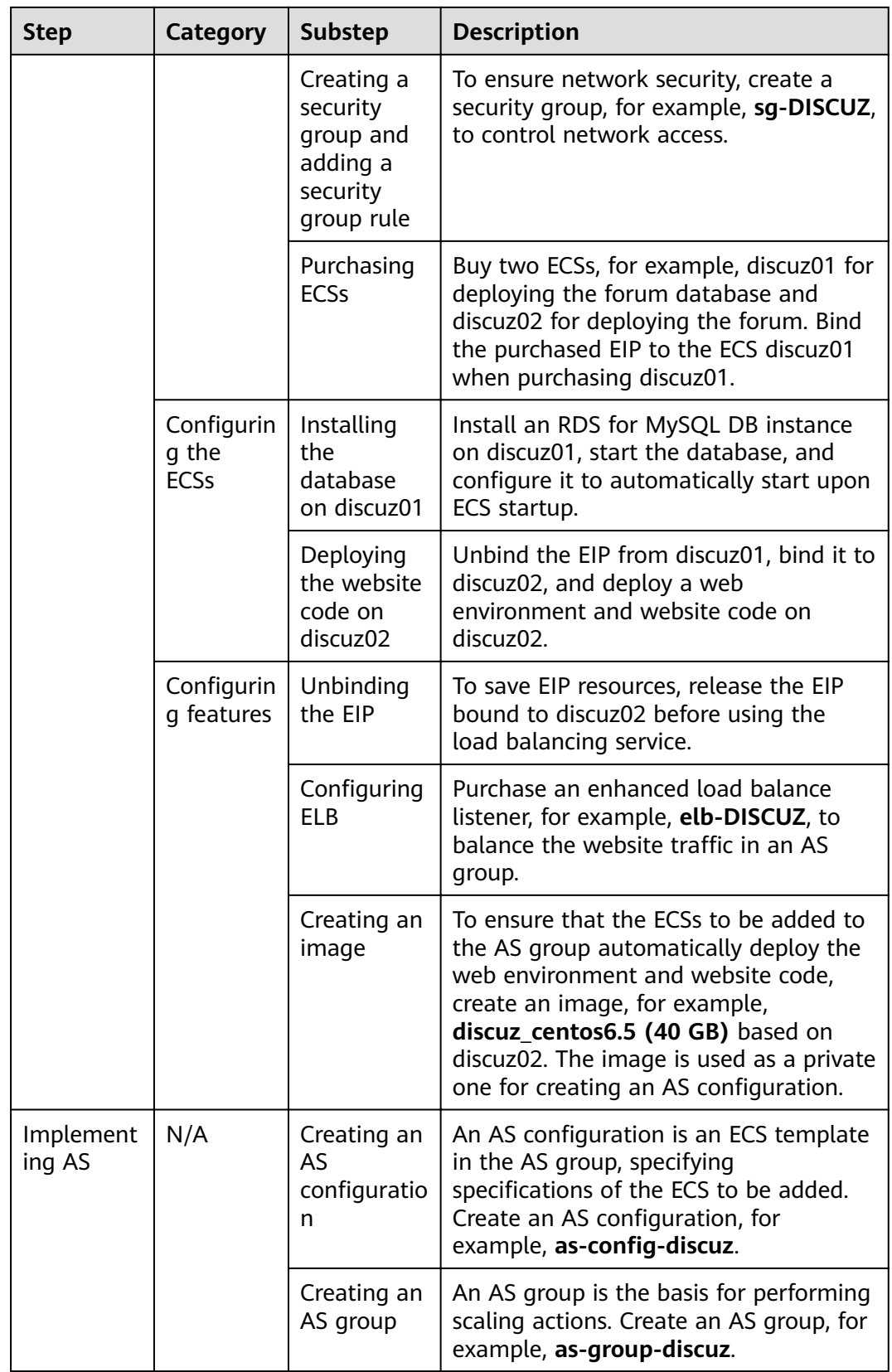

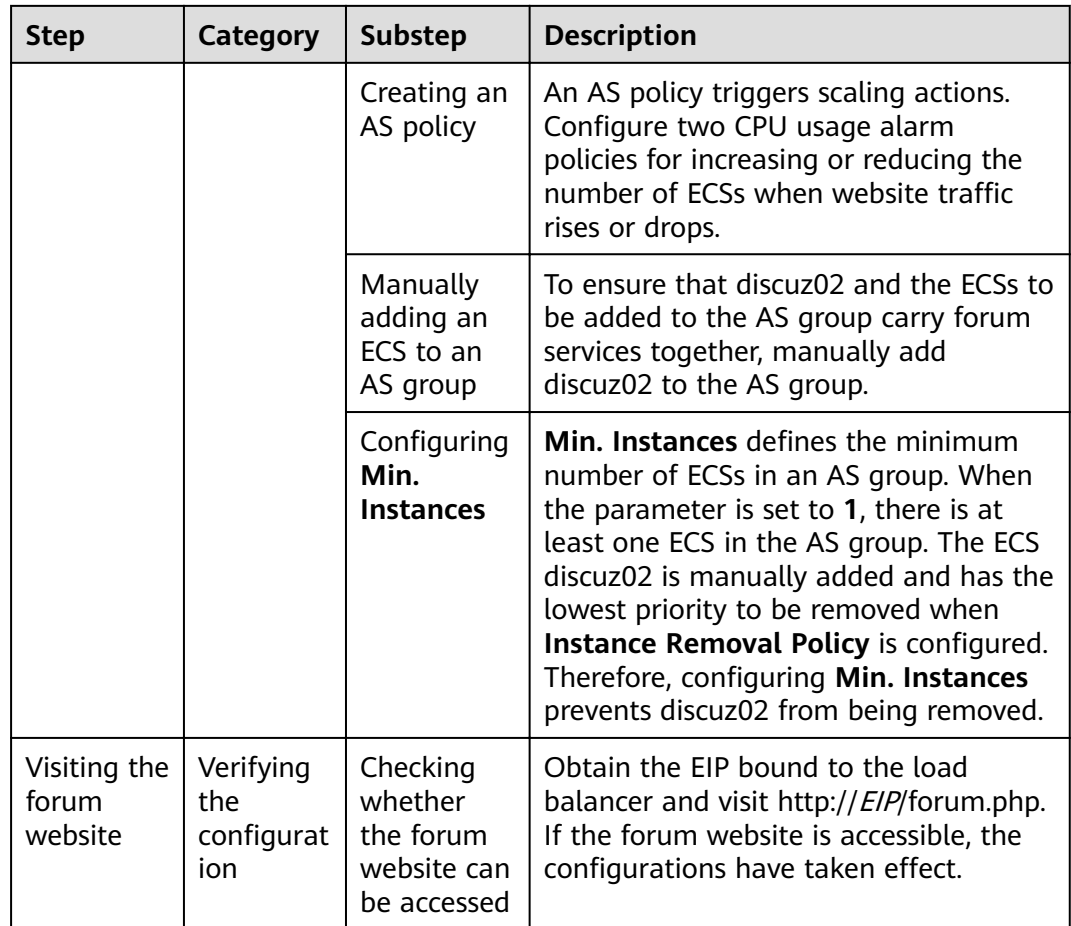

#### **Preparations**

Follow the instructions provided in **[Table 1-1](#page-3-0)** to set up the website. For details, see **[Setting Up a Discuz! Forum](https://support.huaweicloud.com/intl/en-us/bestpractice-ecs/en-us_topic_0092817019.html)**.

#### **Creating an AS Configuration**

An AS configuration specifies the specifications of ECS instances to be added. To enable the instances to automatically carry web services, use the image discuz\_centos6.5 (40 GB) and ensure the parameter settings in the AS configuration the same as those of discuz02.

- 1. Log in to the management console. Under **Compute**, click **Auto Scaling**.
- 2. On the **Instance Scaling** page, click **Create AS Configuration**.

Configure parameters listed in **[Table 1-2](#page-6-0)**. Retain default settings for other parameters.

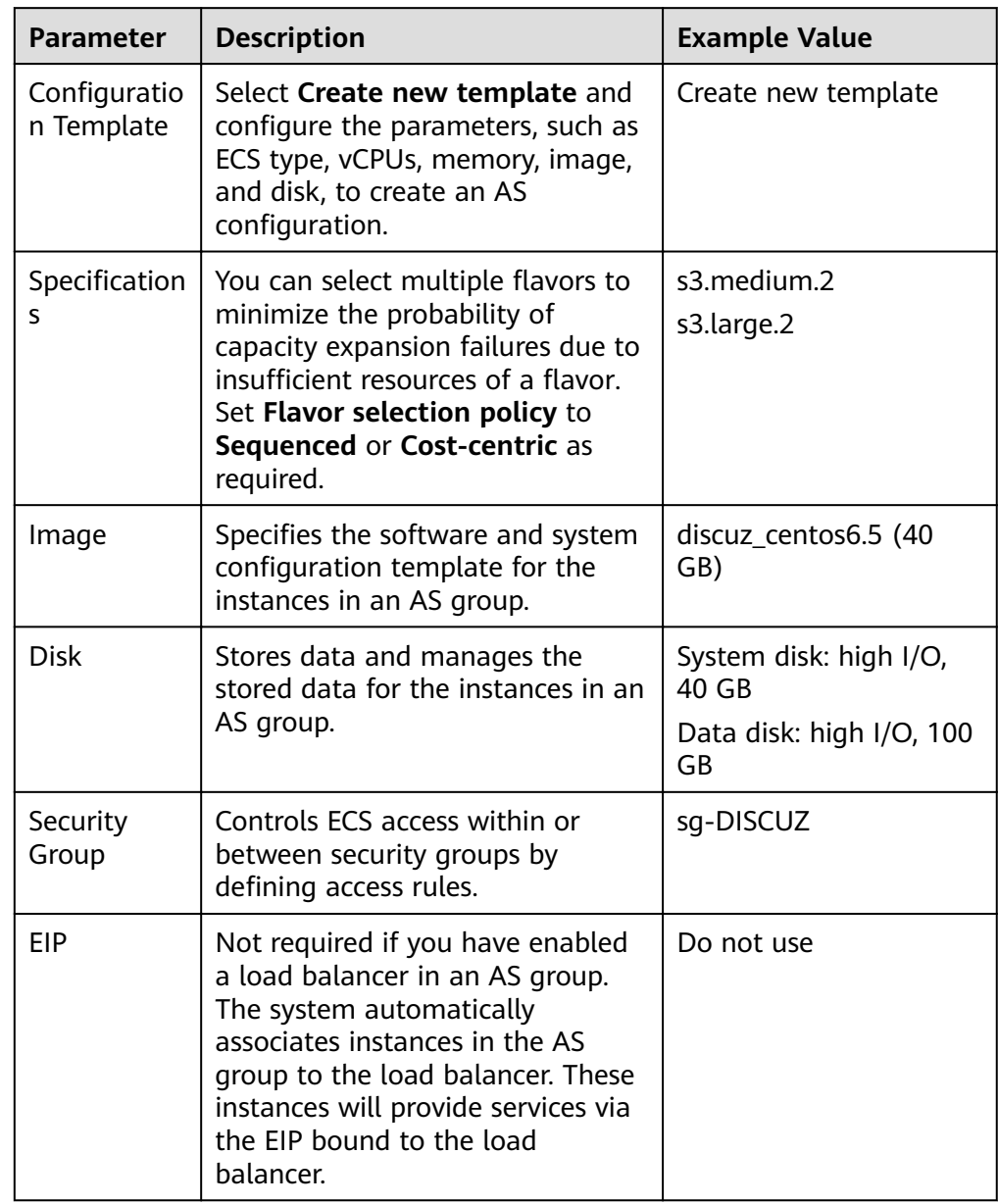

<span id="page-6-0"></span>Table 1-2 Key AS configuration parameters

3. After setting the parameters, click **Create Now**.

#### **Creating an AS Group**

1. Click **Create AS Group**.

Configure parameters listed in **[Table 1-3](#page-7-0)**. Retain default settings for other parameters.

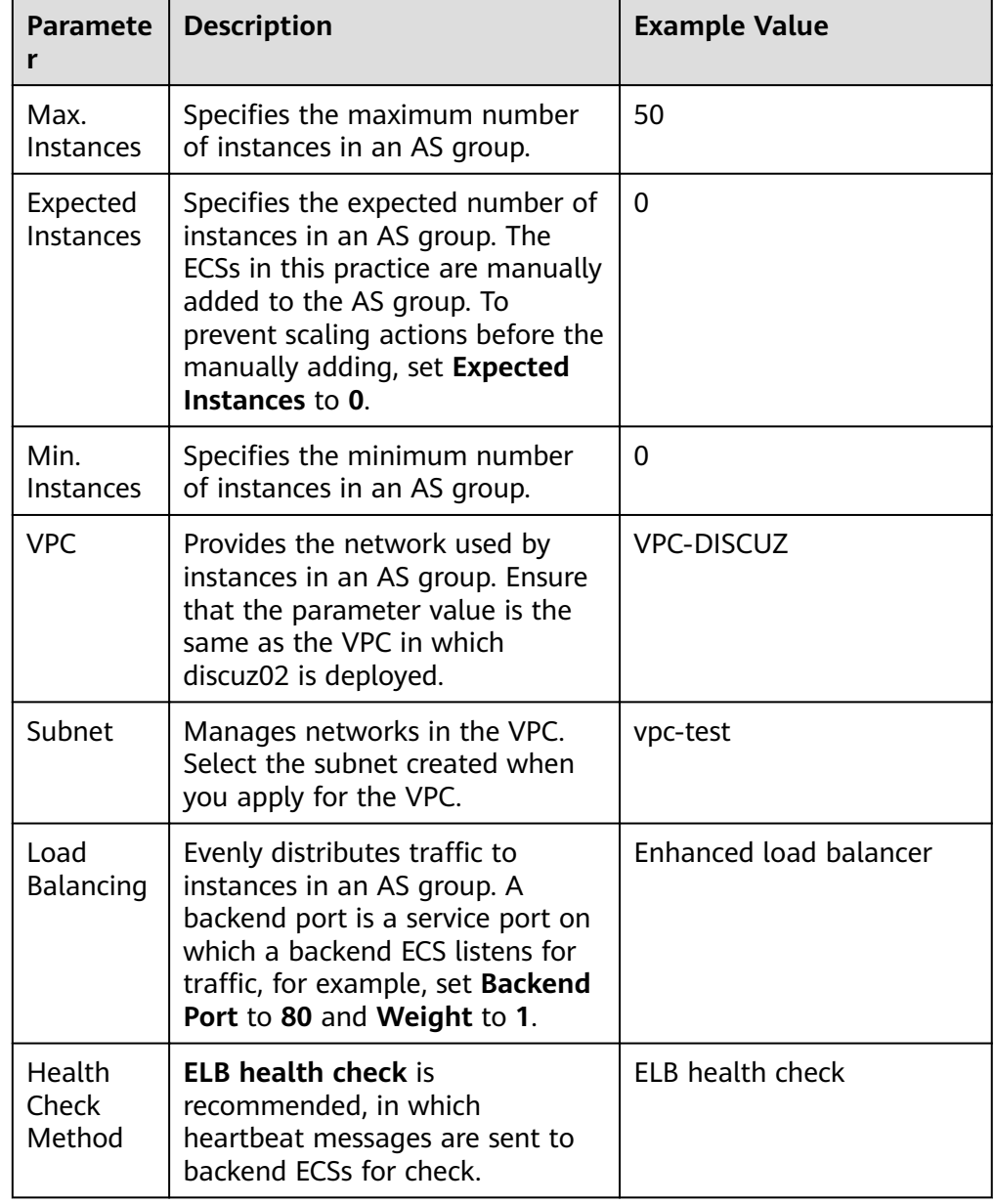

#### <span id="page-7-0"></span>**Table 1-3** Key AS group parameters

- 2. After setting the parameters, click **Create Now**.
- 3. Back to the AS group list. The AS group is successfully created if its status changes to **Enabled**.

#### **Creating an AS Policy**

To automatically scale ECSs, configure two alarm policies to monitor CPU usage. One (**as-policy-discuz01**) is used to increase the number of ECSs when the website traffic rises, and the other (as-policy-discuz02) is used to reduce the number of ECSs when the website traffic drops.

1. Locate the row containing the created AS group **as-group-discuz** and click **View AS Policy** in the **Operation** column.

2. On the displayed page, click **Add AS Policy**.

Configure parameters listed in **Table 1-4** for **as-policy-discuz01**. When the system detects that the CPU usage exceeds 70% for three consecutive times, **as-policy-discuz01** is triggered and an ECS is added to the AS group.

| Param<br>eter                      | <b>Description</b>                                                                                                    | <b>Example Value</b> |
|------------------------------------|----------------------------------------------------------------------------------------------------|----------------------|
| Policy<br>Name                     | Specifies the name of the AS<br>policy to be created.                                                                                | as-policy-discuz01   |
| Policy<br>Type                     | Select Alarm.                                                                                                    | Alarm                |
| Alarm<br>Rule                      | Specifies whether a new alarm<br>rule is to be created (Create) or<br>an existing alarm rule will be<br>used (Use existing).         | Create               |
| Rule<br>Name                       | Specifies the name of the alarm<br>rule.                                                                                             | as-alarm-cpu-01      |
| Monito<br>ring<br>Type             | Specifies the type of monitoring<br>metrics, which can be System<br>monitoring or Custom<br>monitoring. Select System<br>monitoring. | System monitoring    |
| <b>Trigger</b><br>Conditi<br>on    | Select monitoring metrics<br>supported by AS and set alarm<br>conditions for the metrics.                                            | CPU Usage Max. >70%  |
| Monito<br>ring<br>Interva          | Specifies the interval at which<br>the alarm status is updated<br>based on the alarm rule.                                           | 5 minutes            |
| Consec<br>utive<br>Occurr<br>ences | Specifies the number of sampling<br>points when an alarm is<br>triggered.                                                            | 3                    |

**Table 1-4** Key parameters for creating AS policy **as-policy-discuz01**

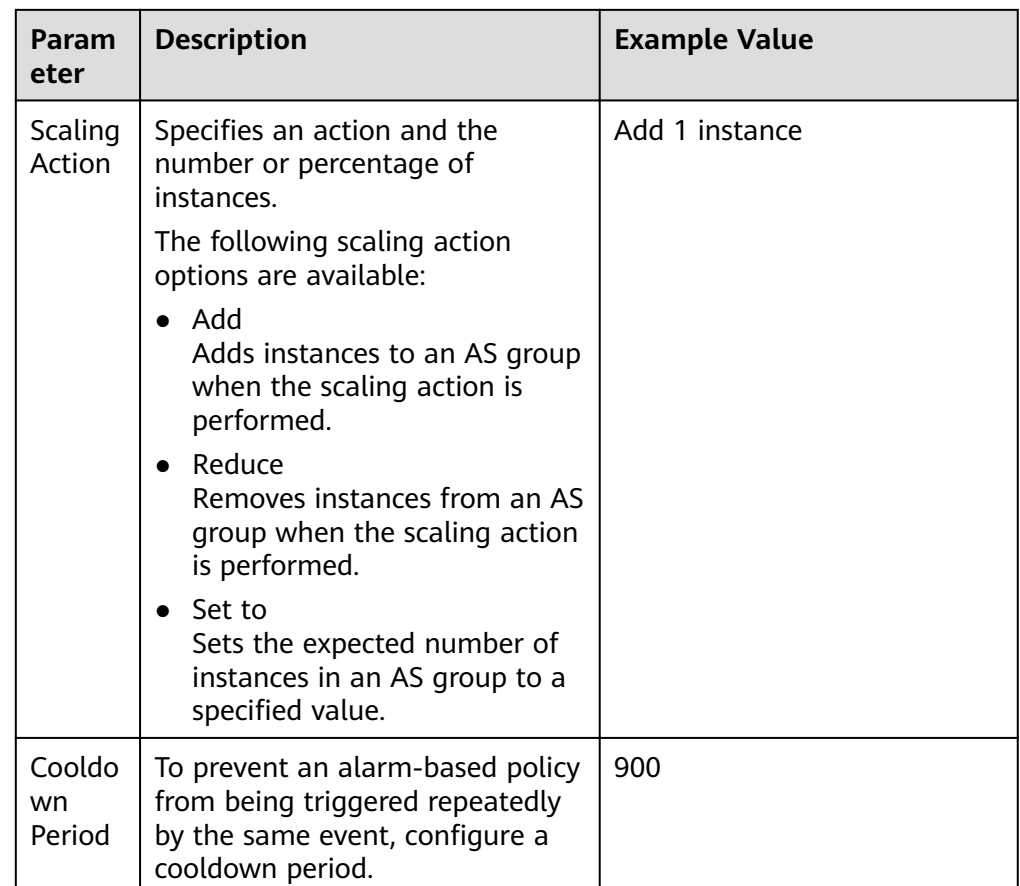

- 3. Click **OK**.
- 4. Click **Add AS Policy** again and create AS policy **as-policy-discuz02**. When the system detects that the CPU usage is lower than 30% for three consecutive times, **as-policy-discuz02** is triggered and an ECS is removed from the AS group.
- 5. Click **OK**.
- 6. Back to the AS policy list. The AS policies are successfully created if their statuses change to **Enabled**.

#### **Manually Adding an ECS to an AS Group**

Perform the following operations to manually add ECS **discuz02** to the AS group:

- 1. Click the name of the AS group **as-group-discuz** to switch to the page providing details about the AS group.
- 2. Click the **Instances** tab and manually add **discuz02** to the AS group.

#### **Changing the Minimum Number of Instances**

To ensure that **discuz02** is not removed from the AS group, perform the following operations to change the minimum number of instances:

1. Click the name of the AS group **as-group-discuz** to switch to the page providing details about the AS group.

- 2. Click **Modify** in the upper right corner of the page. Set **Min. Instances** to **1**.
- 3. Click **OK**.

#### **Verifying Configurations**

Check whether the forum website can be used. If the CPU usage of ECSs in the AS group remains higher than 70%, as shown on the **Monitoring** tab of the page providing details about the AS group, an ECS will be automatically added to the AS group (shown on the **Scaling Actions** tab). If the CPU usage remains lower than 30% and the AS group contains at least two ECSs, an ECS will be automatically removed from the AS group. If not, contact technical support to locate the fault.

#### **Practice Extensions**

- To deploy new applications on ECSs, use AS lifecycle hooks to perform customized operations on the instances to be added to or removed from an AS group. For details, see **[Managing Lifecycle Hooks](https://support.huaweicloud.com/intl/en-us/usermanual-as/en-us_topic_0042018380.html)**.
- To modify the specifications of ECSs in an AS group, create a new AS configuration first. For details, see **Creating an AS Configuration from a New Specifications Template**. Then, replace the AS configuration used by the AS group with the one you created. For details, see **[Changing the AS](https://support.huaweicloud.com/intl/en-us/usermanual-as/as_01_0103.html) Configuration for an AS Group.**